#### 使用集成浏览器

如果您的管理员启用了集成浏览器,您可以在 Agent Desktop 中工作的同时使用该集成 浏览器来浏览内部网和互联网网页。集成浏览器最多可包含 10 个选项卡,每个选项卡 都显示不同的网页。第一个选项卡始终用于显示主管推送给您的网页。这样,通过提 供有助于您与客户一起工作的信息,主管可以在呼叫过程中协助您。

如果您的管理员已进行相应配置,您便可以从"工作站点"列表中选择其它网站或在 "地址"字段中键入 URL,从而访问其它网站。要返回主页,请单击"主页"。

#### 回复电子邮件

(仅限高级版)如果为您分配了电子邮件联系服务队列 (CSQ),您便可以回复客户电子 邮件。单击工具栏上的"电子邮件就绪"按钮可接收 CSQ 中下一封可用的电子邮件。 在联络外观窗口中选择电子邮件,即可阅读集成浏览器的"座席电子邮件"选项卡中的 电子邮件。要回复电子邮件, 在"响应"窗格中键入您的回复信息并单击"发送"。

您还可以将电子邮件传送给其它 CSQ,对电子邮件重新排队以供其他座席进行处理, 将电子邮件作为草稿保存以供后续处理,或者删除电子邮件。

当您收到呼叫时,当前电子邮件会自动保存为草稿。

管理员可配置您的联络外观窗格中一次允许多少封电子邮件。最多允许 4 封作为草稿 保存和 1 封正在处理, 即总共 5 封电子邮件。

### $\mathbf{d}$  and  $\mathbf{d}$ **CISCO**

#### 快速入门指南

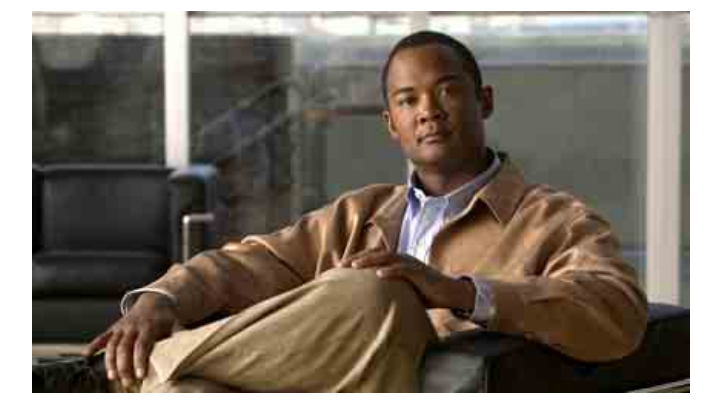

#### **Cisco Agent Desktop**

**CAD 6.6**(用于 **Cisco Unified Contact Center Express 7.0**) **Cisco Unified Communications Manager Express Edition**

- **1** [工具栏按钮和快捷键](#page-1-0)
- **2** [常见任务](#page-1-1)

美国总部 Cisco Systems, Inc. 170 West Tasman Drive San Jose, CA 95134-1706 **TISA**  http://www.cisco.com 电话: 408 526-4000<br>800 553-NETS (6387) 传真: 408 527-0883

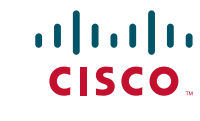

Cisco、Cisco Systems 和 Cisco Systems 徽标是 Cisco Systems,Inc. 和 / 或其在美国和某些其它国家分支机构的注册商标或商标。本文档或 Web 站点中提及的任何 其它商标均属于其各自公司所有。使用"合作伙伴"一词并不暗示思科和任何其它公司具有合作关系。(0610R)

© 2008 Cisco Systems, Inc. 保留所有权利。

使用包含 10% 生活垃圾的再生纸,美国印制。

## <span id="page-1-0"></span>**1** 工具栏按钮和快捷键

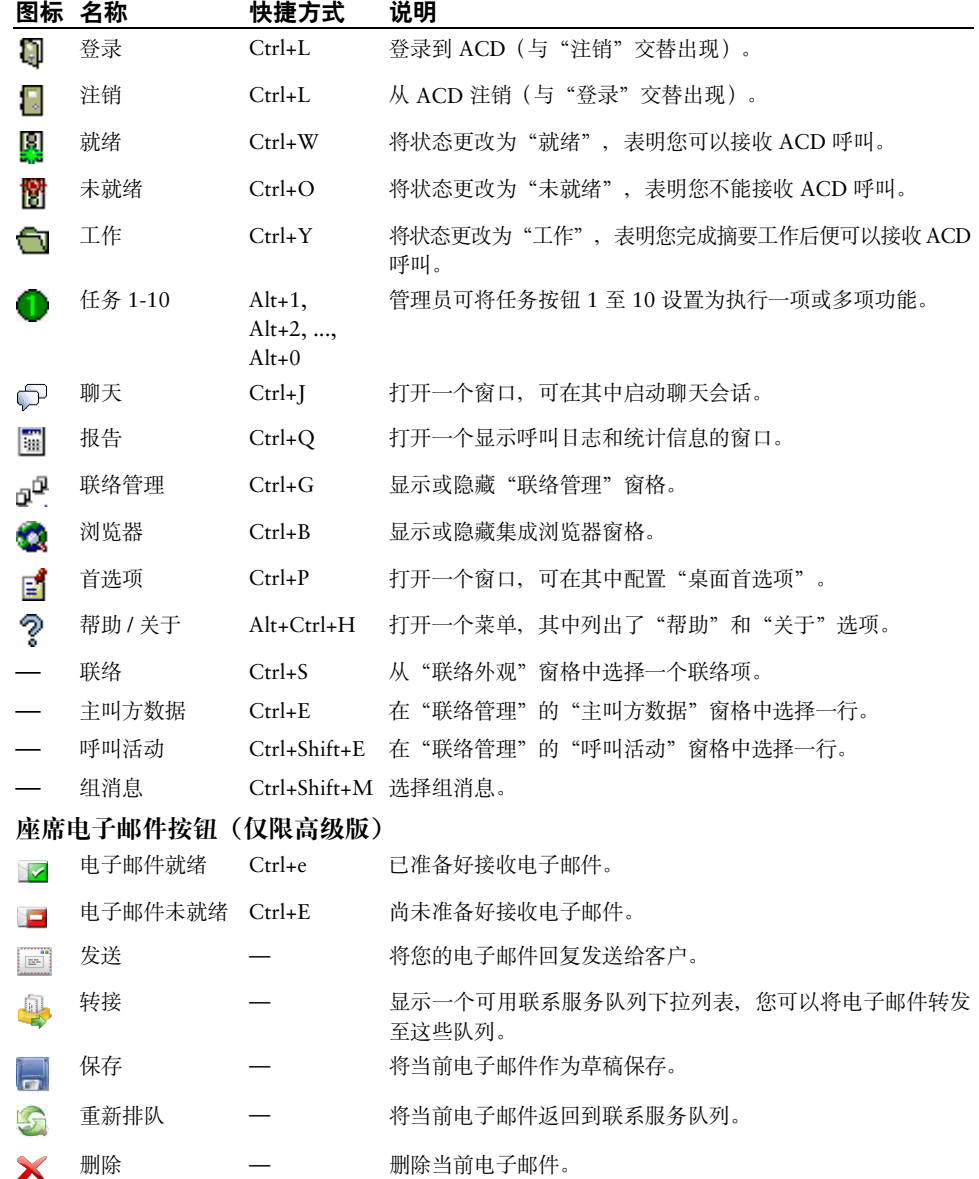

# <span id="page-1-1"></span>**2** 常见任务

#### 更改您的座席状态

要更改座席状态,请单击工具栏上相应的状态按钮。无效状态对应的按钮会被禁用。 如果在呼叫过程中(处于"通话"状态)更改您的座席状态,您的状态将在中止呼叫后 改变。座席状态按钮指出您所单击的状态,而不是当前状态。

#### 使用原因代码

当您将状态更改为"未就绪"状态或注销时,系统可能会提示您选择原因代码。原因 代码由管理员设置,它描述了您更改座席状态的原因。

系统提示您输入原因代码时,请从"原因代码"窗口中选择适当的代码,然后单击 "确定"。

#### 使用摘要数据说明

当您将状态更改为"工作"时,系统可能会提示您选择摘要数据说明。摘要数据说明 由管理员设置,它描述了呼叫的结果。

系统提示您输入摘要数据时,请从"选择呼叫摘要"窗口中选择适当的说明,然后单 击"确定"。

#### 处理电话呼叫

您必须使用硬件 IP 电话处理(应答、拨号、转接、会议、保持)呼叫。

#### 发送聊天消息

在工具栏上,单击"聊天"。在"聊天选择"窗口中,双击聊天对象的名字。在随后 打开的聊天窗口的下方,键入消息。如果想要消息在收件人的屏幕上弹出,请选中 "高优先级"复选框。

通过呼叫控制操作,您可以呼叫"聊天选择"窗口中列出的任何人,或将呼叫转接给 此人或对其进行会议呼叫。右键单击您要呼叫的人员的名字,然后从弹出菜单中选择 需要进行的操作。要呼叫某人,您必须登录 Agent Desktop 并进入可让您进行呼叫的座 席状态。

#### 查看代理实时显示

单击工具栏上的"报告"按钮。在"实时显示"窗口中,从"实时显示"下拉列表选择 要查看的显示。

通过单击列标题,可以根据任意列以升序或降序方式排序显示屏幕。